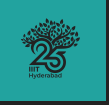

## **Dark-Themed Beamer Presentation Template**

Designed for IIIT-Hyderabad

Overleaf Template

**[Srikar Sharma Sadhu](mailto:srikar.sadhu@research.iiit.ac.in)** (Ph.D Student)

February 2024

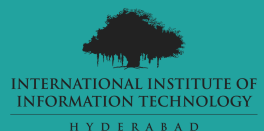

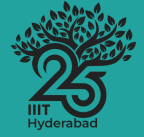

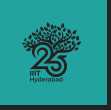

- Hello! This is [Srikar Sharma Sadhu.](mailto:srikar.sadhu@research.iiit.ac.in) I have made a dark-themed version of [this](https://www.overleaf.com/latex/templates/la-statale-universita-degli-studi-di-milano-unimi-presentation/ykkwvfdbqydr) [template](https://www.overleaf.com/latex/templates/la-statale-universita-degli-studi-di-milano-unimi-presentation/ykkwvfdbqydr) by [Giorgio Marchetti,](mailto:ciao@gio.im) which has been modified to feature IIIT-Hyderbad's 25th anniversary logo.
- The original template is based on [SINTEF Presentation](https://www.overleaf.com/latex/templates/sintef-presentation/jhbhdffczpnx) from [Federico Zenith](mailto:federico.zenith@sintef.no) and its derivation [Beamer-LaTeX-Themes](https://github.com/TOB-KNPOB/Beamer-LaTeX-Themes) from Liu Qilong.
- $\bullet$  (click here) to access the original template, which has a [comprehensive guide](https://www.overleaf.com/latex/templates/la-statale-universita-degli-studi-di-milano-unimi-presentation/ykkwvfdbqydr.pdf) detailing its use.
- The following slides will help you navigate through my template.

<span id="page-2-0"></span>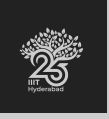

#### **Table of Contents** 1 Getting Started

▶ [Getting Started](#page-2-0)

▶ [Color Palette](#page-9-0)

▶ [References](#page-12-0)

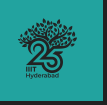

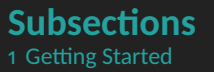

## **Create PDF Bookmarks for Subsections**

Use the automateframe environment to automatically create subsections with pdf bookmarks.

```
\automateframe{"Subsection"}{
    "Insert Text"
}
```
The inputs are the subsection title and the main text. This macro also allows the continuation of information in the next slide by using allowframebreaks.

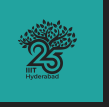

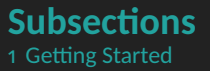

## **Subsections and Blocks**

While using blocks, define your frame as shown below.

\begin{frame}[fragile,allowframebreaks]{Subsection Title} \subsection{Subsection Title} \begin{block} Text

\end{block}\end{frame}

I am unable to automate the subsection bookmarks for a fragile frame. I will update the template if I find a solution.

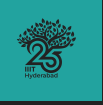

#### **Table of Contents** 1 Getting Started

• To remove the Table of Contents before every section, comment the following code in beamertheme statale.sty.

## **Table of Contents**

 $\Delta t$ BeginSection $[$ **begingroup** \themecolor{main} \begin{frame}[allowframebreaks]{Table of Contents} \tableofcontents[currentsection]  $\text{end}\{\text{frame}\}$ endgroup}

• To hide subsections in Table of Contents,

## **Subsections**

setbeamertemplate {subsection in toc  $\{\}$ }

• To change the style, change

## **Style of Contents**

 $set be a metemplate {section in toc}$ {\$\blacktriangleright\$ \inserttocsection}

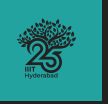

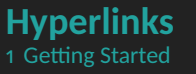

- Beamer buttons are a unique way to represent clickable links. To create one, \hyperref{"Link"}{\beamerbutton{"Insert Text"}}
- To create a link to a particular point in the presentation,
	- Create a hypertarget
		- $\hbox{\textbackslash}{}$  hypertarget { target } { }
	- $-$  To create a hyperlink, use the target \hyperlink{target}{Text}

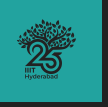

- To add multiple authors,
	- Define the following for each author

\newcommand{\secondauthor}[2]{\defsecondauthor{#1}\defsecondauthorid{#2}}

— Modify the title page style to include

\ifdefempty{secondauthor}{}{%

{\usebeamerfont{author}\usebeamercolor[fg]{author}

- \textbf{secondauthor} \ifdefempty{secondauthorid}{}{(secondauthorid)}}}
- $-$  In Main.tex, include the details of the second author as

\secondauthor{"Name"}{"ID"}

Repeat the same for any additional authors.

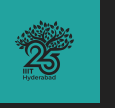

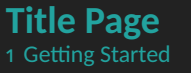

- $\bullet$  To reposition the text, change the spacing in beamertheme\_statale.sty at line 155.  $\hbox{\textbackslash}$ hspace $\hbox{\textbackslash}$ -12mm $\hbox{\textbackslash}$ \vspace{20mm}
- To modify the picture style, modify the sidepic environment at line 254 in beamertheme statale.sty.
- To replace the picture, replace the path in line 20 of  $Main.$

<span id="page-9-0"></span>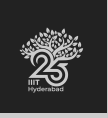

#### **Table of Contents** 2 Color Palette

▶ [Getting Started](#page-2-0)

▶ [Color Palette](#page-9-0)

▶ [References](#page-12-0)

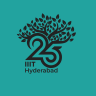

#### **Main Colors** 2 Color Palette

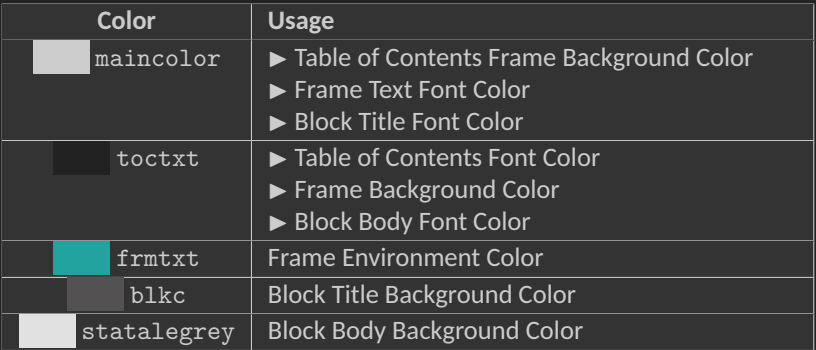

Table 1: Colors

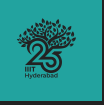

## **Customization** 2 Color Palette

- To change the color of any element, replace the existing color in beamertheme statale.sty.
- New colors can be defined in statale\_colors.sty using RGB and CMYK values.
- [This](https://colorhunt.co/) is a good resource for finding a color palette.

<span id="page-12-0"></span>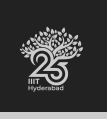

#### **Table of Contents** 3 References

▶ [Getting Started](#page-2-0)

▶ [Color Palette](#page-9-0)

 $\blacktriangleright$  [References](#page-12-0)

# **References**

If you wish to hide this section from Table of Contents, use section\*{References}.

#### **References**

```
\begin{bmatrix} \text{begin} \text{f} \text{b} \\ \text{b} \text{c} \end{bmatrix}usebeamerfont{frametitle}\insertframetitle \\[12pt]
end{beamercolorbox}
setbeamertemplate{bibliography item}{\insertbiblabel}
setbeamercolor{bibliography entry author}{fg=maincolor}
setbeamercolor{bibliography item}{fg=maincolor}
\begin{frame}[allowframebreaks,plain]{References}
\begin{thebibliography}{9}
\{\text{bibitem}\{1\}\text{end}{thebibliography}
\text{end}\{\text{frame}\}
```
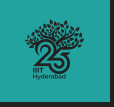

# Dark-Themed Beamer Presentation Template

*Thank you*